# **VITODENS 100-W typ B1HF, B1KF VITODENS 111-W typ B1LF VITODENS 111-F typ B1SF**

Pierwsze uruchomienie i konfiguracja za pomocą modułu obsługowego kotła

- Zainstaluj kocioł i podłacz wyposażenie dodatkowe
- 2 Włącz kocioł włącznikiem głównym
- 3) Na wyświetlaczu pojawi się "AP"

Kocioł jest gotowy do pierwszego uruchomienia.

Procedurę można przeprowadzić poprzez aplikację Vitoguide lub **moduł obsługowy**

**Uruchomienie przez moduł obsługowy** Naciśnij i przytrzymaj przycisk **"Menu "** przez około **4 sekundy** Na wyświetlaczu pojawi się "C.1" Naciśnij "OK" aby przejść dalej Ponowną procedurę uruchomienia kotła można również przeprowadzić później z poziomu menu serwisowego kotła

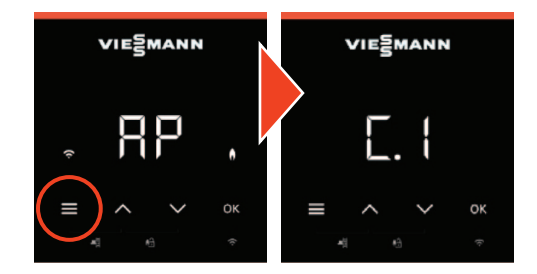

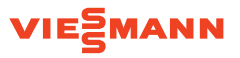

## 4 **C.1** Program napełniania instalacji

Wyświetlany jest napis "OFF" **Strzałkami wybierz "ON"** i naciśnij "OK"

Wyświetlane jest aktualne ciśnienie wody w instalacji w [bar]

#### Kocioł realizuje **procedurę napełniania**:

- $\blacksquare$  wewnętrzna pompa obiegowa kotła pracuje
- zawór 3-drogowy ustawiony jest w pozycji środkowej

 Po napełnieniu instalacji grzewczej naciśnij i przytrzymaj przycisk **Menu**  $\equiv$ **"** przez około 4 sekundy, aby przejść do następnego kroku

Na wyświetlaczu pojawi się "C.2"

Naciśnij "OK" aby przejść dalej

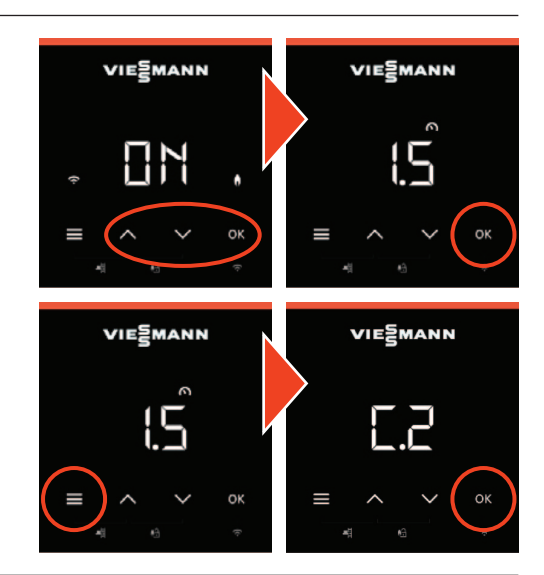

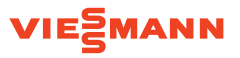

### 5 **C.2** Program odpowietrzania instalacji

Wyświetlany jest napis "OFF" **Strzałkami wybierz "ON"** i naciśnij "OK"

Wyświetlane jest aktualne ciśnienie wody w instalacji w [bar]

#### Kocioł realizuje **procedurę odpowietrzania**:

- $\blacksquare$  wewnętrzna pompa obiegowa kotła pracuje cyklami
- zawór 3-drogowy przełącza się pomiędzy CO i CWU cyklami

 Po napełnieniu instalacji grzewczej naciśnij i przytrzymaj przycisk **Menu**  $\equiv$ **"** przez około 4 sekundy, aby przejść do następnego kroku

Na wyświetlaczu pojawi się "C.3"

Naciśnij "OK" aby przejść dalej

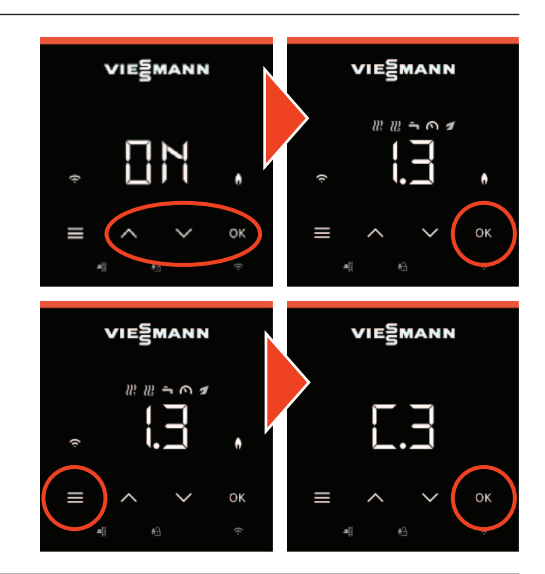

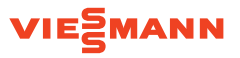

## **C.3** Wybór rodzaju gazu

Naciśnij "OK" i strzałkami wybierz:

– dla gazu ziemnego

– dla gazu płynnego LPG

Naciśnij "OK" aby potwierdzić i przejść dalej

**C.5** Wybór systemu wyrzutu spalin i zasysania powietrza

Naciśnij "OK" i strzałkami wybierz:

- przewód spalinowy 60 mm (powietrze z pomieszczenia)
- przewód koncentryczny 60 / 100 mm
- przewód spalinowy 80 mm (powietrze z pomieszczenia)
- przewód koncentryczny 80 / 125 mm

Naciśnij "OK" aby potwierdzić i przejść dalej

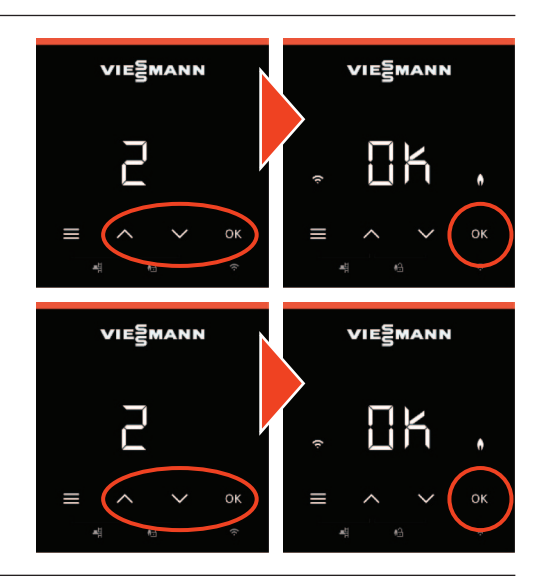

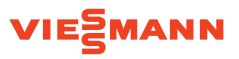

#### 8 **C.6** Długość przewodu wyrzutu spalin

Naciśnij "OK" i strzałkami ustaw długość przewodu spalinowego jaka występuje na instalacji – wartość podawana jest w metrach

 **Uwaga!** Dla każdego kolana na przewodzie spalinowym należy dodać dodatkowy 1 m

Naciśnij "OK" aby potwierdzić i przejść dalej

 W przykładzie obok **"5"** oznacza 5 m całkowitej długości przewodu spalinowego

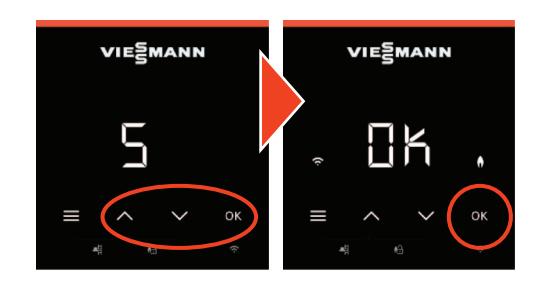

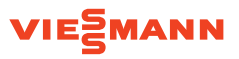

### 9 **C.7** Sposób eksploatacji kotła

Naciśnij "OK" i strzałkami wybierz:

**1** – praca stałotemperaturowa bez termostatu pokojowego **4** – praca pogodowa z czujnikiem temperatury zewnętrznej **13** – praca stałotemperaturowa z termostatem pokojowym (on*/* off)

**14** – praca z regulatorem OpenTherm (tylko jeden obieg grzewczy)

Naciśnij "OK" aby potwierdzić i przejść dalej

Wartość "13" oznacza pracę stałotemperaturową z termostatem pokojowym np. PSOP przyłączonym do gniazda **"96"** kotła

 Wartość **"1"** oznacza pracę stałotemperaturową według ustawianych w kotle czasów łączeniowych (2 na dzień) oraz 3 ustawianych w kotle temperatur roboczych (obniżona, normalna, komfortowa w zakresie 20 - 82°C) – w tym trybie termostat pokojowy nie może być podłączony do kotła

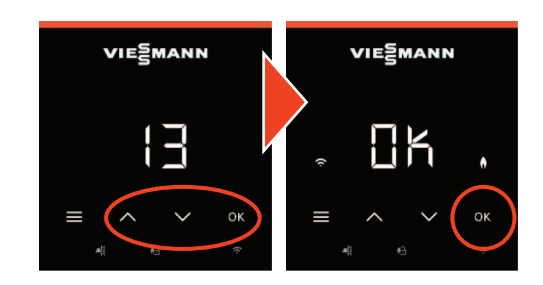

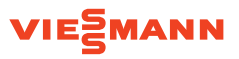

## qP **C.8** Schemat hydrauliczny

Naciśnij **"OK"** i strzałkami wybierz *(poniżej wybrane schematy)*:

- **1** obieg grzewczy bezpośredni, brak CWU
- **2** obieg grzewczy za sprzęgłem hydraulicznym, brak CWU
- **3** obieg grzewczy bezpośredni + CWU
- **4** obieg grzewczy za sprzęgłem hydraulicznym + CWU
- **5** obieg grzewczy bez mieszacza i obieg grzewczy z mieszaczem za sprzęgłem hydraulicznym + CWU
- **8** obieg grzewczy bez mieszacza i obieg grzewczy z mieszaczem za sprzęgłem hydraulicznym, brak CWU

Naciśnij "OK" aby potwierdzić i przejść dalej

Inne rozwiązania hydrauliczne  $\rightarrow$  patrz instrukcja serwisowa W przypadku kotłów kompaktowych Vitodens 111-W i 111-F można wybrać tylko schematy hydrauliczne z CWU

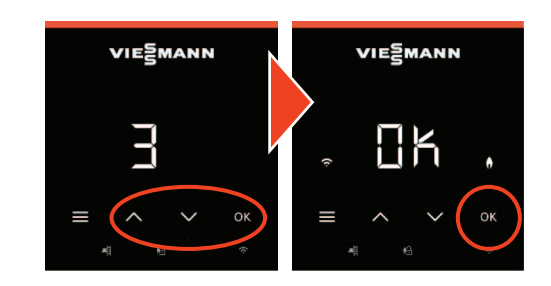

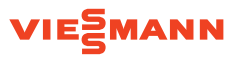

qQ **C.9** Załączanie pracy obiegu grzewczego z zewnątrz

**Uwaga!** Dotyczy tylko pracy pogodowej (w punkcie **"C.7"** ustawiono wartość **"4"** )

Naciśnij "OK" i strzałkami wybierz:

**0** – bez funkcji

- **1** obieg grzewczy 1 (obieg bez mieszacza)
- **2** obieg grzewczy 2 (obieg z mieszaczem)
- **3** obieg grzewczy 1 i obieg grzewczy 2

Naciśnij "OK" aby potwierdzić i przejść dalej

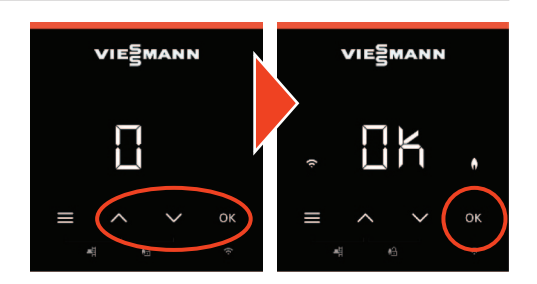

#### **C.9** Przełączanie pracy obiegu grzewczego z zewnątrz

Jeżeli ustawiono **0**, wtyk **[96]** na płycie kotła pozostaje **bez funkcji**

 Jeżeli ustawiono **1** lub **2**, wtyk **[96]** oddziałuje na obieg **1** lub **2**. Zwarcie mostka na wtyku **[96 : 1--L]** kotła oznacza pracę normalną obiegu grzewczego 1 lub 2. Obieg pracuje zgodnie z harmonogramem i ustawionymi temperaturami przez użytkownika. Otwarcie mostka na wtyku **[96 : 1--L]** wyłącza obieg grzewczy **1** lub **2**, bez względu na zadaną temperaturę i czasy łączeniowe Uwaga! Nie jest również aktywna ochrona przeciwzamrożeniowa

 Jeżeli ustawiono **3**, wtyk **[96]** na płycie pozostaje **bez funkcji**. Do realizacji załączania pracy z zewnątrz obu obiegów grzewczych wymagany jest zestaw uzupełniający **EM-EA1 →** szczegóły instrukcja serwisowa

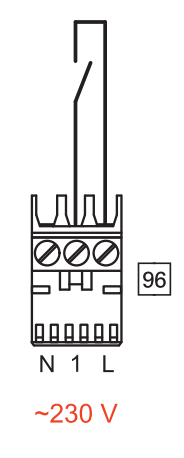

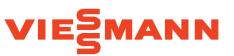

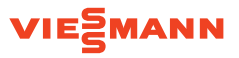

## (12) **C.10** Dodatkowe funkcie zestawu EM-EA1

Naciśnij "OK" i strzałkami wybierz:

#### – **Bez funkcji**

- Zadanie wymaganej temperatury zasilania sygnałem 0-10 V
- Zadnie wymaganej mocy grzewczej
- Wejście zgłoszenia usterki ~230V i wyjście zgłoszenia usterki
- Blokowanie urządzenia zewnętrznego podczas pracy kotła
- Przełączanie trybów pracy z zewnątrz
- Wejście zgłoszenia usterki 24V i blokada kotła
- Sterowanie zewnętrznym zaworem gazu płynnego
- Wejście zgłoszenia usterki ~230V i blokada kotła
- Zapotrzebowanie pracy z zewnątrz
- Blokowanie kotła z zewnątrz

Naciśnij "OK" aby przejść dalej

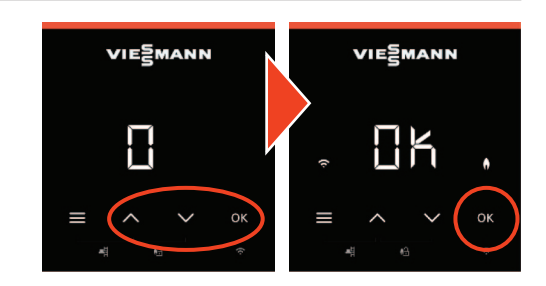

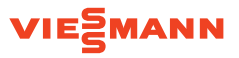

### qE **C.11** Ustawianie aktualnej daty

Naciśnij "OK" aby przejść dalej

**Strzałkami wybierz dzień i naciśnij** "OK" aby przejść dalej

Strzałkami wybierz miesiąc i naciśnij "OK" aby przejść dalej

Strzałkami wybierz rok i naciśnij "OK" aby przejść dalej

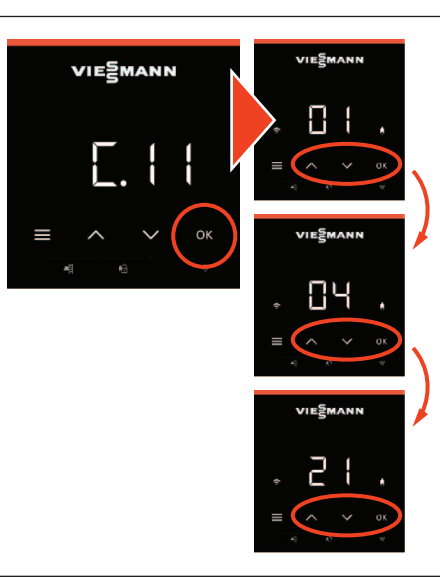

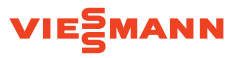

### qR **C.12** Ustawianie aktualnej godziny

Naciśnij "OK" aby przejść dalej

Strzałkami wybierz godzinę [0-24] i naciśnij "OK" aby przejść dalej

Strzałkami wybierz minuty i naciśnij "OK" aby przejść dalej

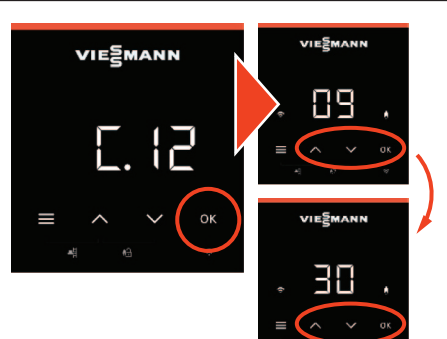

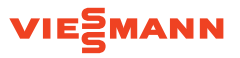

**(16) C.13** Automatyczna zmiana czasu letniego i zimowego

Naciśnij **"OK"**

Wyświetlany jest napis "ON" Naciśnij "OK" aby potwierdzić i przejść dalej

W przypadku wybrania "ON" kocioł automatycznie zmieni czas na letni i zimowy

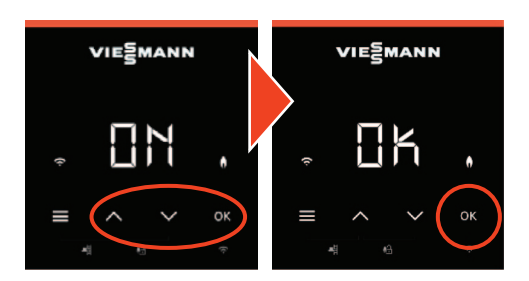

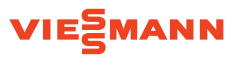

### qZ **C.14** Funkcje dodatkowe wtyku **[96]** kotła

 **Uwaga!** Nie dotyczy trybu stałotemperaturowego z termostatem pokojowym – kod "C.7" ustawiony na wartość "13"

Naciśnij "OK" i strzałkami wybierz:

**0** – bez funkcji

- **2** zewnętrzne załączenie pracy pompy cyrkulacyjnej CWU **[5 min]**
- **4** zapotrzebowanie z zewnątrz
- **5** blokowanie palnika kotła z zewnątrz

 Jeśli w trybie pracy pogodowej zostało skonfigurowane przełączanie obieg grzewczego - kod "C.9" wartość 1 lub 2 wówczas ustawienie dodatkowych funkcji wtyku **[96]** nie jest już możliwe

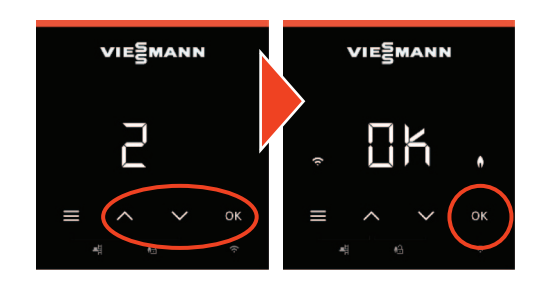

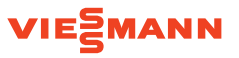

## **(17) C.15** Regulator pokojowy Vitotrol 200-E

 **Uwaga!** Dotyczy tylko trybu pogodowego z czujnikiem temperatury zewnętrznej - kod **"C.7"** ustawiony na wartość **"4"**

Naciśnij **"OK"**

**Wyświetlany jest napis "OFF"** 

 Jeżeli obecny jest regulator pokojowy **Vitotrol 200-E**, strzałkami wybierz **"ON"** i naciśnij **"OK"** aby potwierdzić i przejść dalej

W przeciwnym wypadku wybierz "OFF" i naciśnij "OK"

 Włączenie pomiaru temperatury pomieszczenia przez regulator pokojowy Vitotrol 200-E i jego wpływu na pracę kotła można dokonać w kodowaniu kotła – patrz instrukcja serwisowa

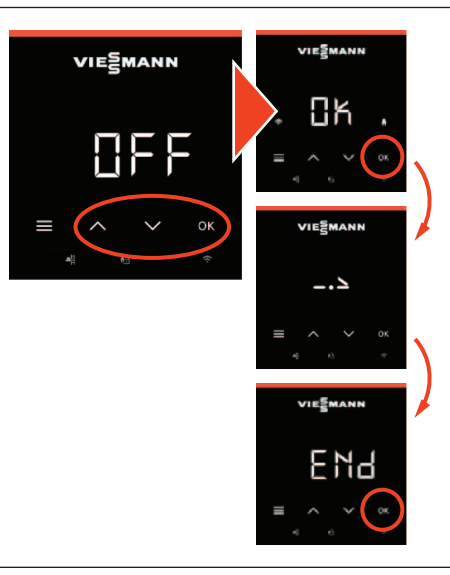

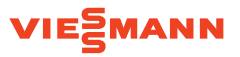

qI **FSt** Kontrola czujnika temperatury spalin

Naciśnij **"OK"**

Wyświetlany jest napis "FSt" Kocioł jest gotowy do przeprowadzenia testu czujnika spalin

Naciśnij "OK" aby rozpocząć

Kocioł załączy palnik i przeprowadzi test czujnika spalin Sprawdź czy zawory odcinające pod kotłem są otwarte Nie wyłączaj kotła

Po pozytywnym zakończeniu wyświetlany jest napis **"OK"**

**Pierwsze uruchomienie zakończone**

Naciśnij **"OK"** aby zakończyć asystenta uruchamiania

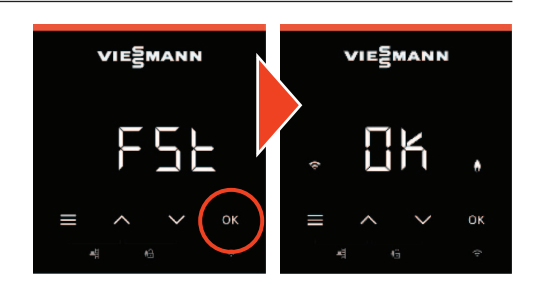

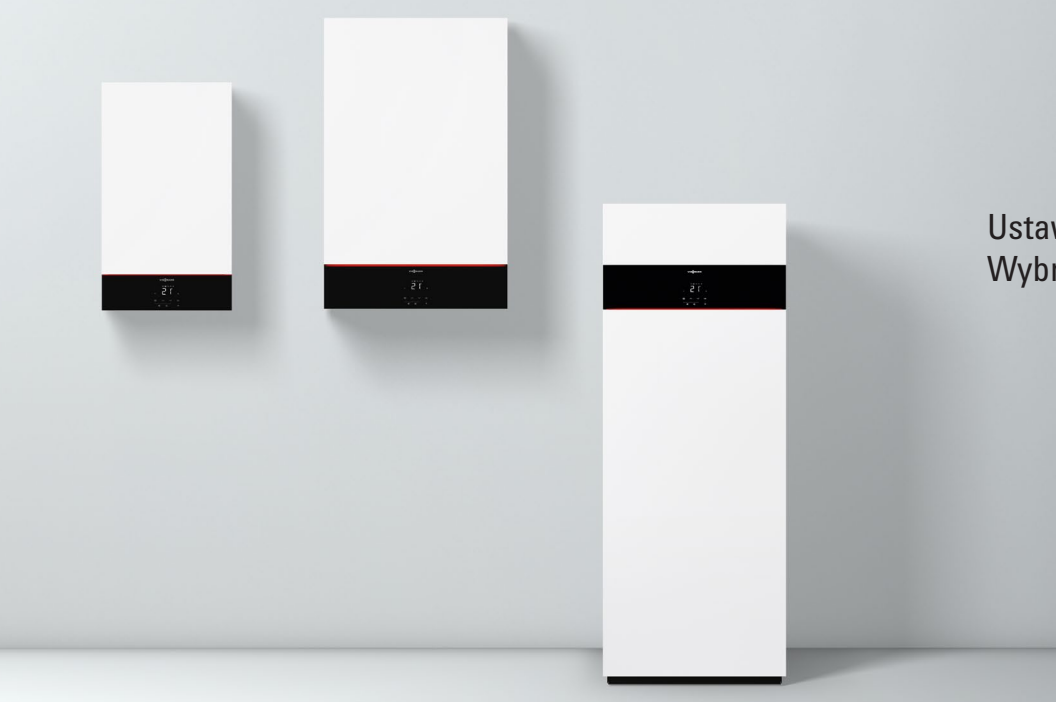

# Ustawienia dodatkowe Wybrane kodowanie

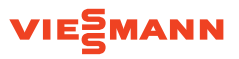

#### 1 Wywołanie **menu serwisowego** i **kodowania**

```
Jednocześnie naciśnij i przytrzymaj 4 sekundy "Menu 
" i "OK"
Wyświetlany jest napis "b.1"
Jesteś w menu serwisowym kotła (wyjście "Menu 
" i "OK" 4 sek.)
```
- Er lista aktywnych usterek
- b.1 połączenie z oprogramowaniem serwisowym
- b.2 kodowanie
- b.3 diagnostyka
- b.4 historia usterek
- b.5 ponowne uruchomienie /asystent pierwszego uruchomienia
- b.6 dolna i górna moc kotła na potrzeby kontroli spalin

Strzałkami **" "** odszukaj **"b.2"** i naciśnij **"OK"** Wyświetlany jest **".1"** – jesteś w **kodowaniu kotła ".1"** to pierwszy adres serwisowy

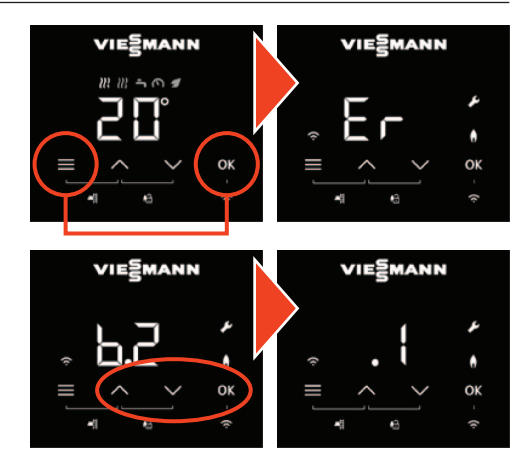

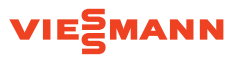

### 2 Program **wygrzewania jastrychu**

```
Wejdź do kodowania kotła (patrz punkt 1)
Strzałkami 
"
" odszukaj ".5" i naciśnij "OK"
– wyświetlany jest napis "0"
```
Strzałkami wybierz:

- **0** wygrzewanie jastrychu nieaktywne
- **2** profil temperatury **A**
- **3** profil temperatury **B**
- **4** profil temperatury **C**
- **5** profil temperatury **D**
- **6** profil temperatury **E**
- **7** profil temperatury **F**

Naciśnij "OK" aby ustawić dany program W czasie wygrzewania jastrychu wszystkie obiegi grzewcze zasilane są temperaturą zgodną z wybranym profilem, brak CWU

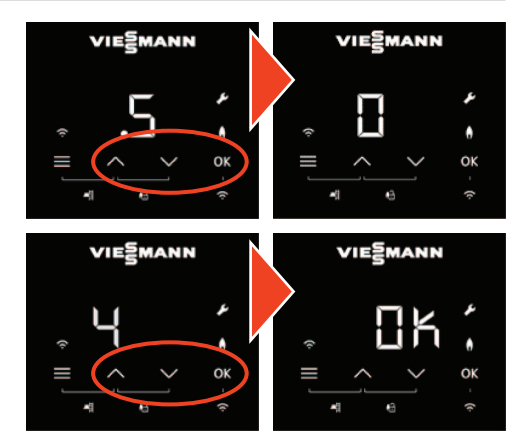

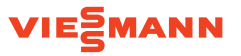

Program **wygrzewania jastrychu**

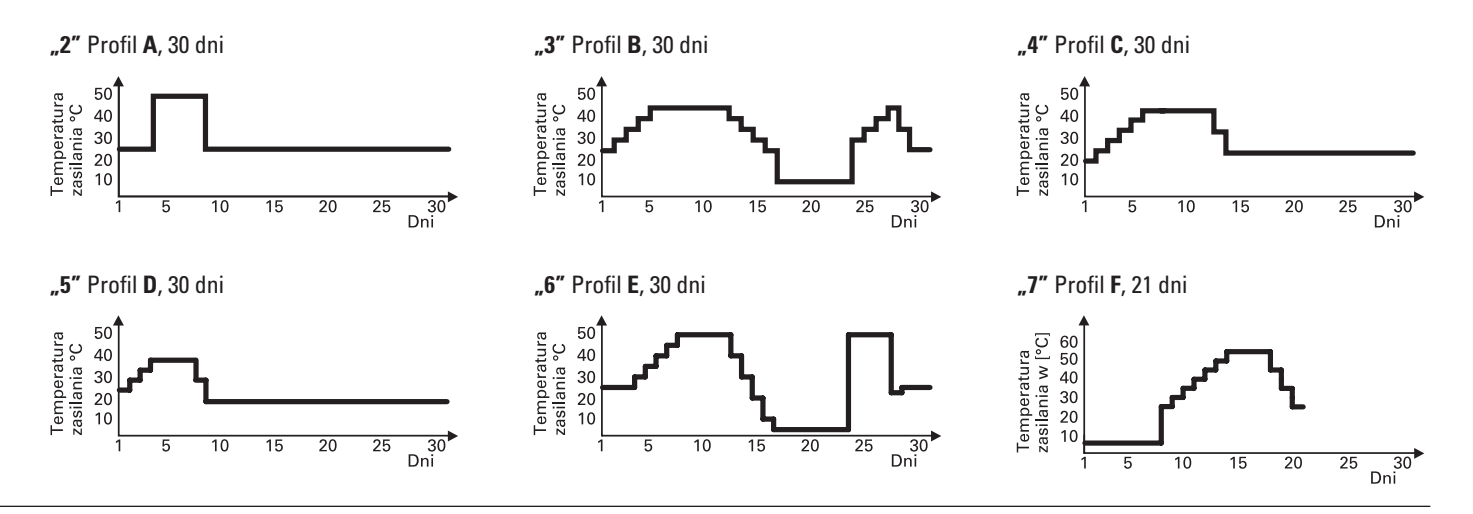

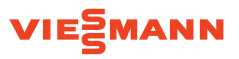

## 3 **Ograniczenie temperatury maksymalnej na zasilaniu OG1**

Wejdź do **kodowania kotła** (patrz punkt 1) Strzałkami **" "** odszukaj **".8"** i naciśnij **"OK"** Wyświetlany jest napis "74" Wyświetlana jest wartość ograniczenia temperatury maksymalnej wody na zasilaniu **obiegu grzewczego 1**

Strzałkami "A V" ustaw wymaganą wartość temperatury wody na zasilaniu **obiegu grzewczego 1** i naciśnij **"OK"** Zakres wynosi od 10 do 100

 Aby wyjść z menu serwisowego, jednocześnie naciśnij  $i$  przytrzymaj 4 sekundy  $\boldsymbol{N}$ **Menu**  $\boldsymbol{\Xi}$ **"**  $i$   $\boldsymbol{N}$ **OK"** 

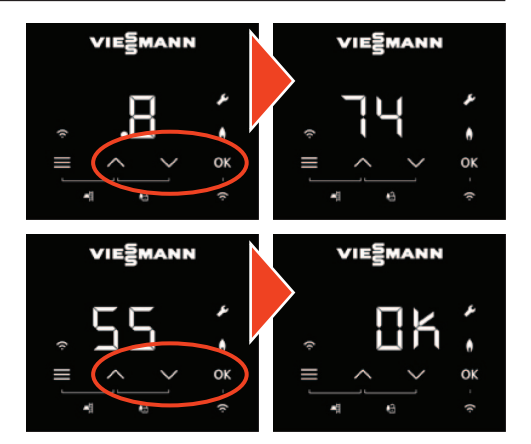

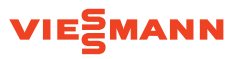

## 4 **Ograniczenie temperatury maksymalnej na zasilaniu OG2**

Wejdź do **kodowania kotła** (patrz punkt 1) Strzałkami **" "** odszukaj **".11"** i naciśnij **"OK"** Wyświetlany jest napis "74" Wyświetlana jest wartość ograniczenia temperatury maksymalnej wody na zasilaniu **obiegu grzewczego 2**

Strzałkami "A V" ustaw wymaganą wartość temperatury wody na zasilaniu **obiegu grzewczego 2** i naciśnij **"OK"** Zakres wynosi od 10 do 100

 Aby wyjść z menu serwisowego, jednocześnie naciśnij  $i$  przytrzymaj 4 sekundy  $\boldsymbol{N}$ **Menu**  $\boldsymbol{\Xi}$ **"**  $i$   $\boldsymbol{N}$ **OK"** 

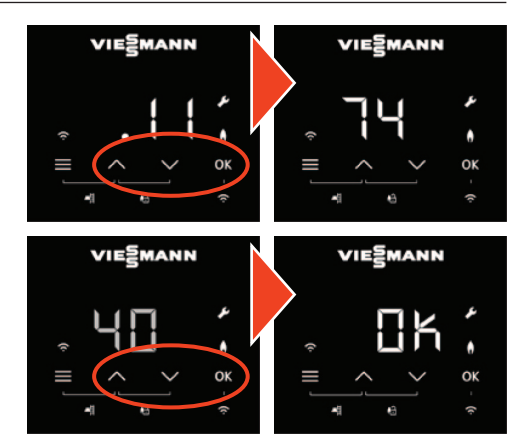

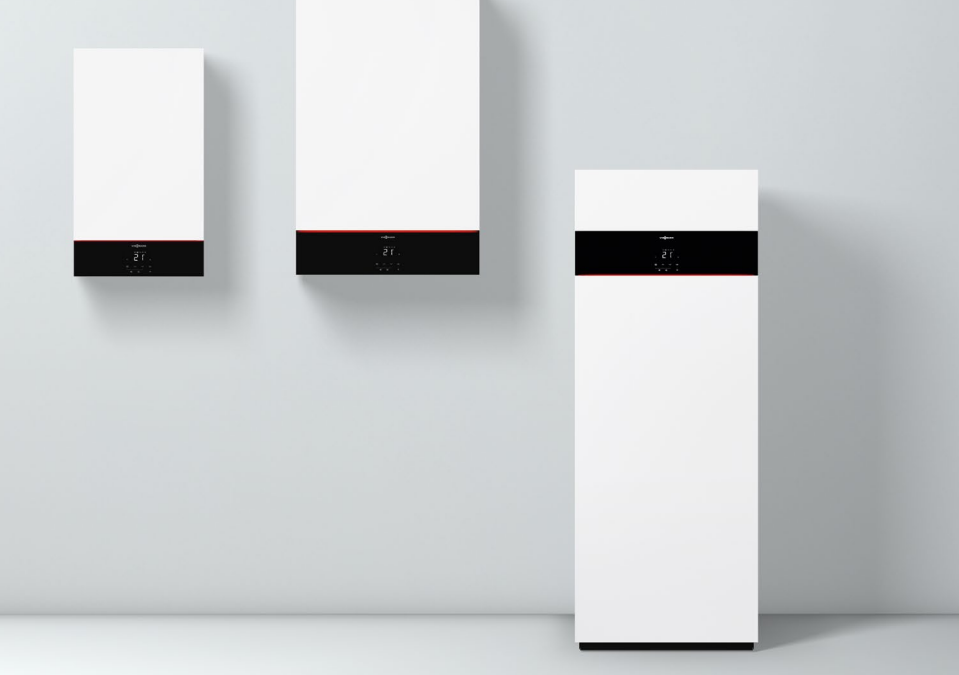

# Ustawienia podstawowe kotła

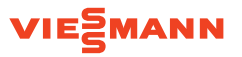

# 1 Struktura menu podstawowego

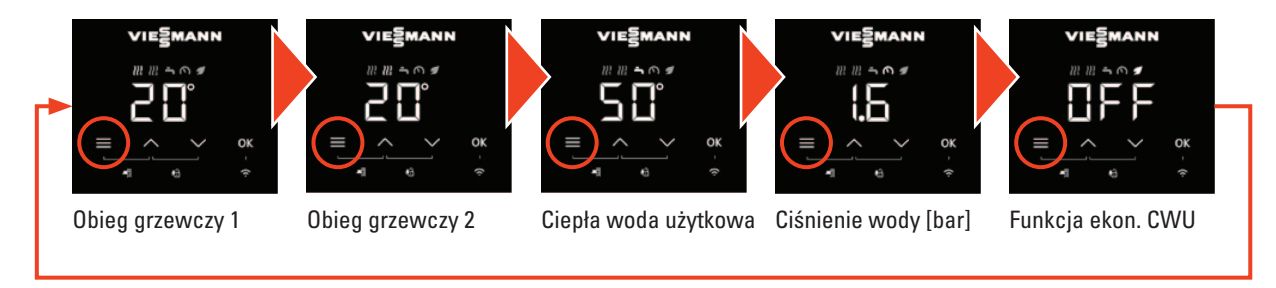

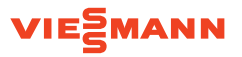

## 2 Struktura menu rozszerzonego

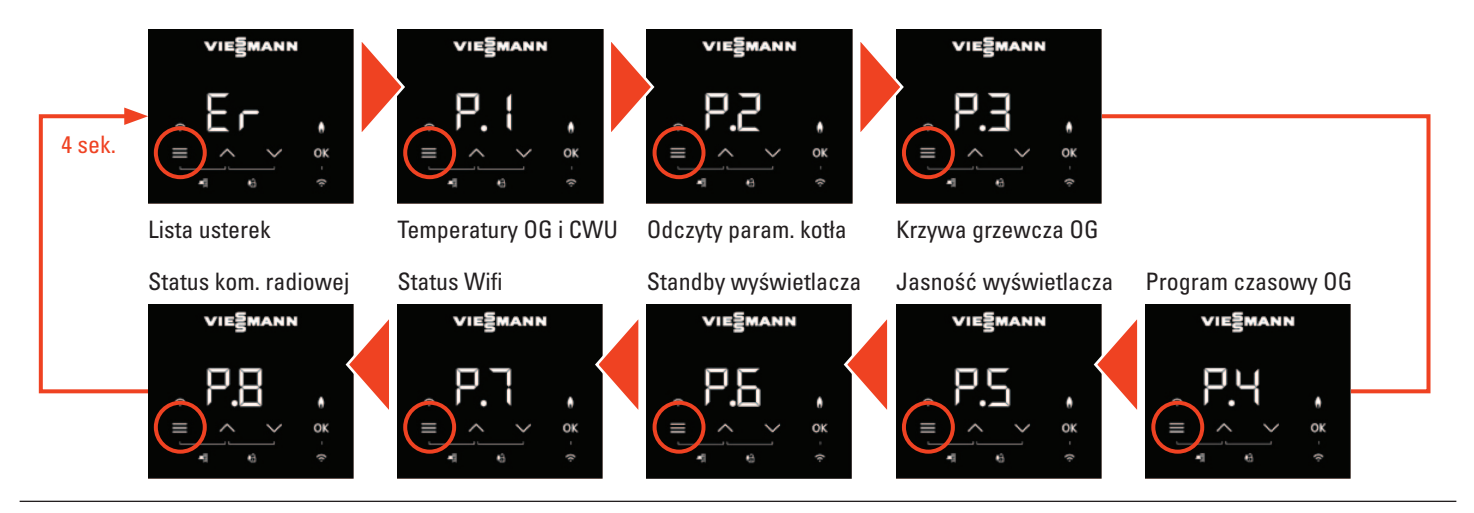

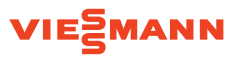

3 Ustawienie krzywej grzewczej obiegu grzewczego 1 [OG1]

Wejdź do **menu rozszerzonego kotła** (patrz punkt 2) Strzałkami **" "** odszukaj **"P.3"** i naciśnij **"OK"** Wyświetlany jest napis "HC1" HC1 oznacza obieg grzewczy 1 Naciśnij "OK" aby przejść dalej

Wyświetlana jest wartość np. **"0.7"** Wartość oznacza nachylenie krzywej grzewczej Strzałkami **" "** ustaw wymaganą wartość i naciśnij **"OK"**

Wyświetlana jest wartość np. **"0"** Wartość oznacza poziome przesunięcie krzywej grzewczej Strzałkami **" "** ustaw wymaganą wartość i naciśnij **"OK"**

**Przycisk "Menu**  $\equiv$ **"** powraca do poprzedniego punktu menu

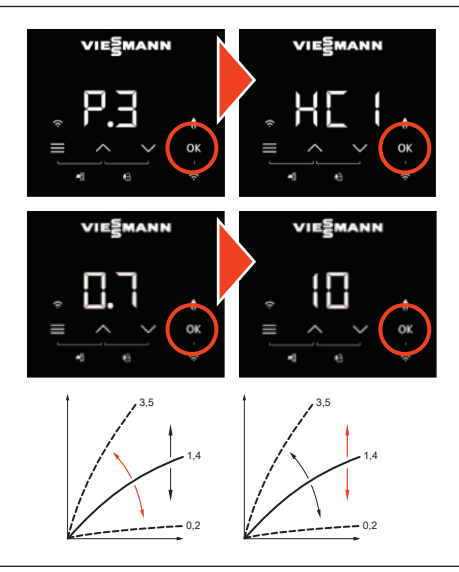

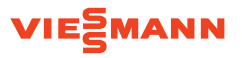

Ustawienie krzywej grzewczej

Krzywa grzewcza – typowe ustawienia

Grzejniki niskotemperaturowe **55 / 45** Nachylenie **0,9** Przesunięcie **0** Ogrzewanie podłogowe **35 / 28** Nachylenie **0,4** Przesunięcie **0**

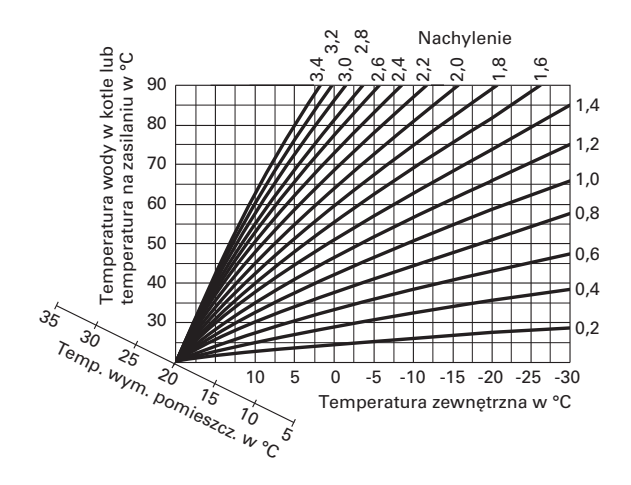

06/2021. Treści chronione prawem autorskim. Kopiowanie i rozpowszechnianie tylko za zgodą posiadacza praw autorskich. Zmiany zastrzeżone. Grafiki produktów przedstawionych w niniejszej ulotce są poglądowe i nie stanowią oferty w rozumieniu przepisów Kodeksu Cywilnego. Rzeczywiste produkty i barwy mogą różnić się od prezentowanych w prospekcie.